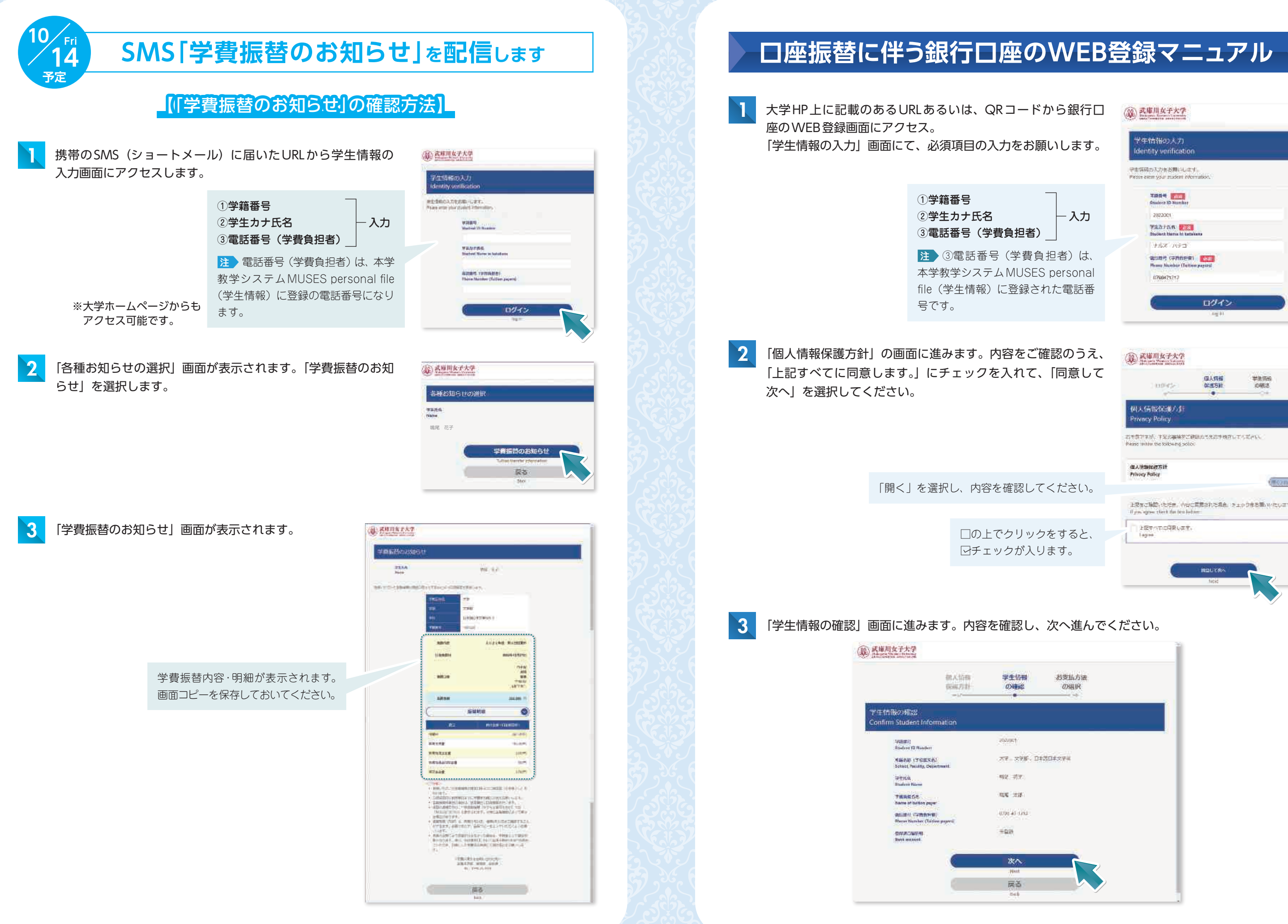

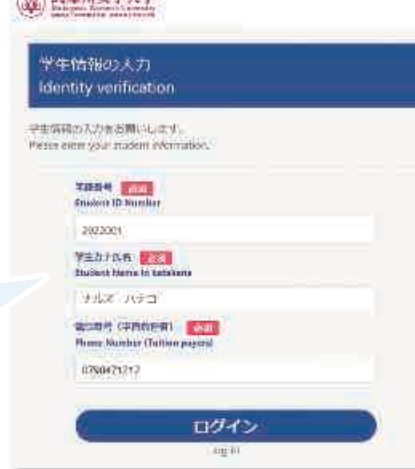

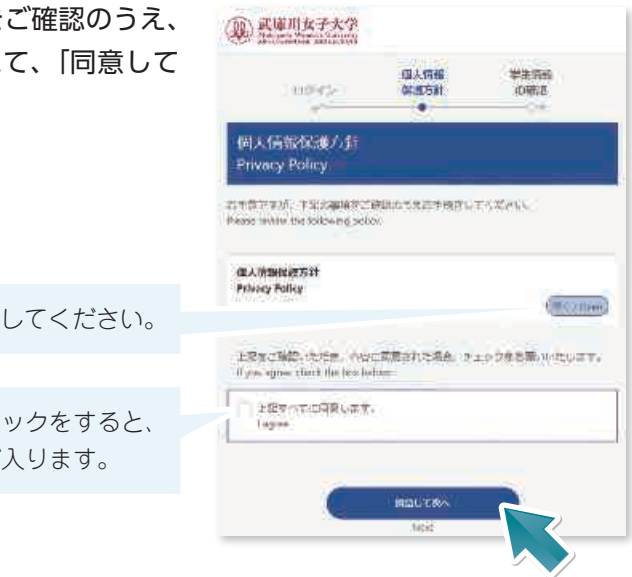

 $\overline{\mathcal{Z}}$ 

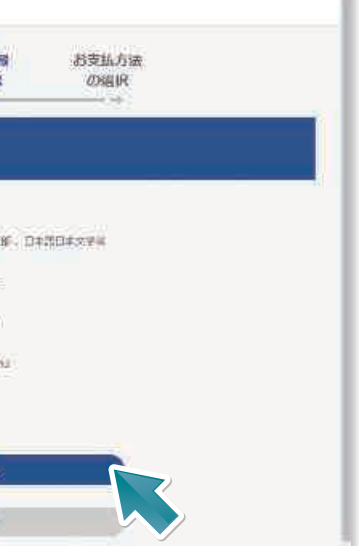

「登録完了」画面が表示されたら、銀行口座のWEB登録が完了となります。 画面の終了時は、「ブラウザのタブ」を閉じてください。

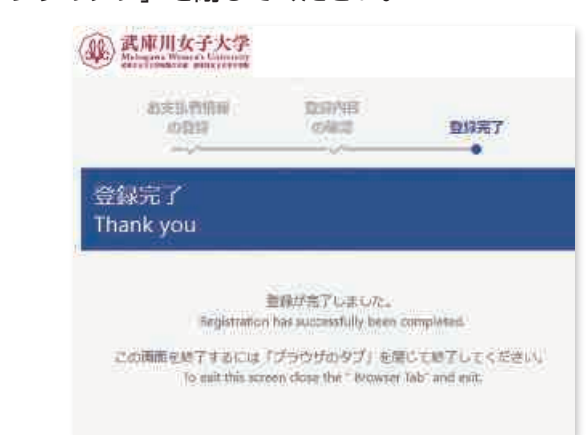

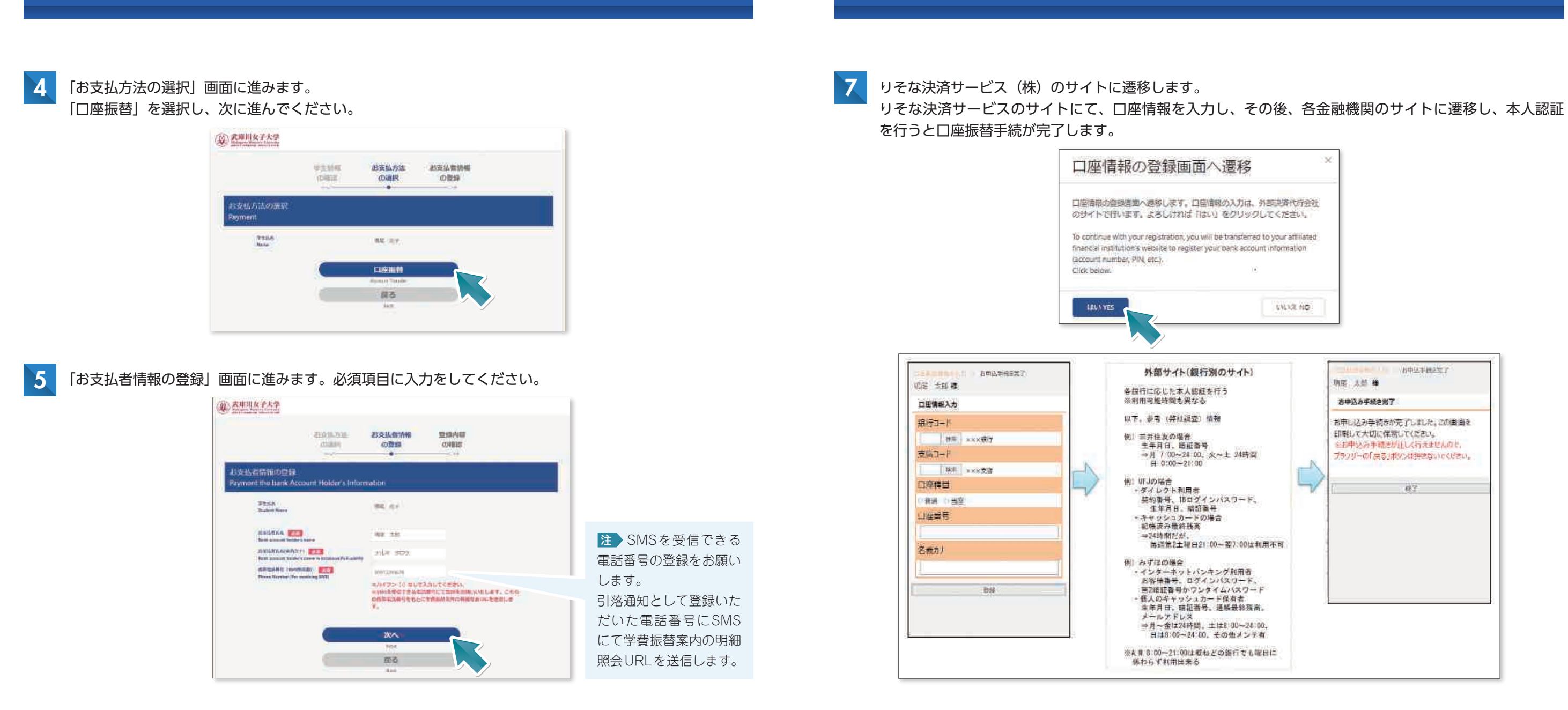

● 「登録内容の確認」画面に進みます。登録内容の確認後、「お支払情報の登録画面へ」を選択してください。 ● 8

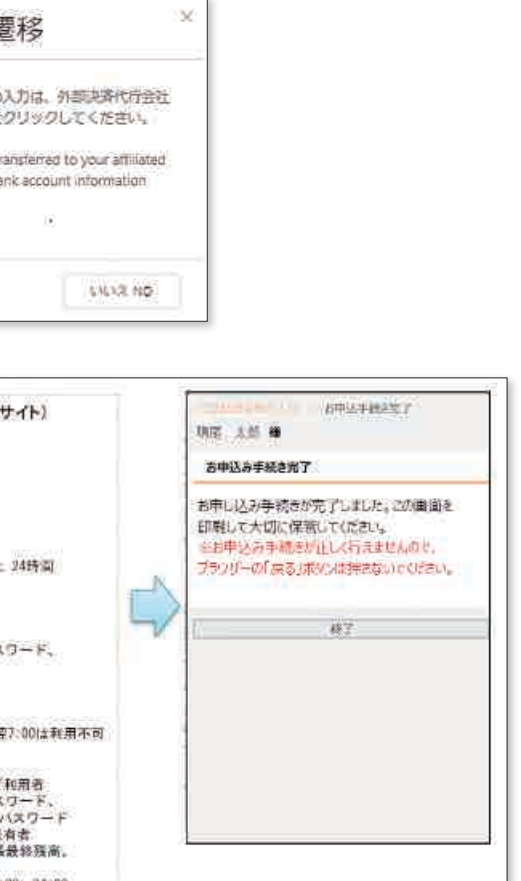

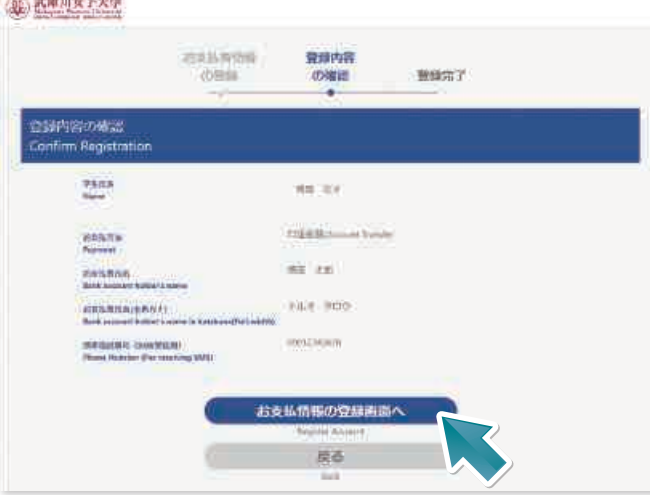